## Google MEO表示順位確認方法**MEO**<br>direct

Produce by Flex.Inc

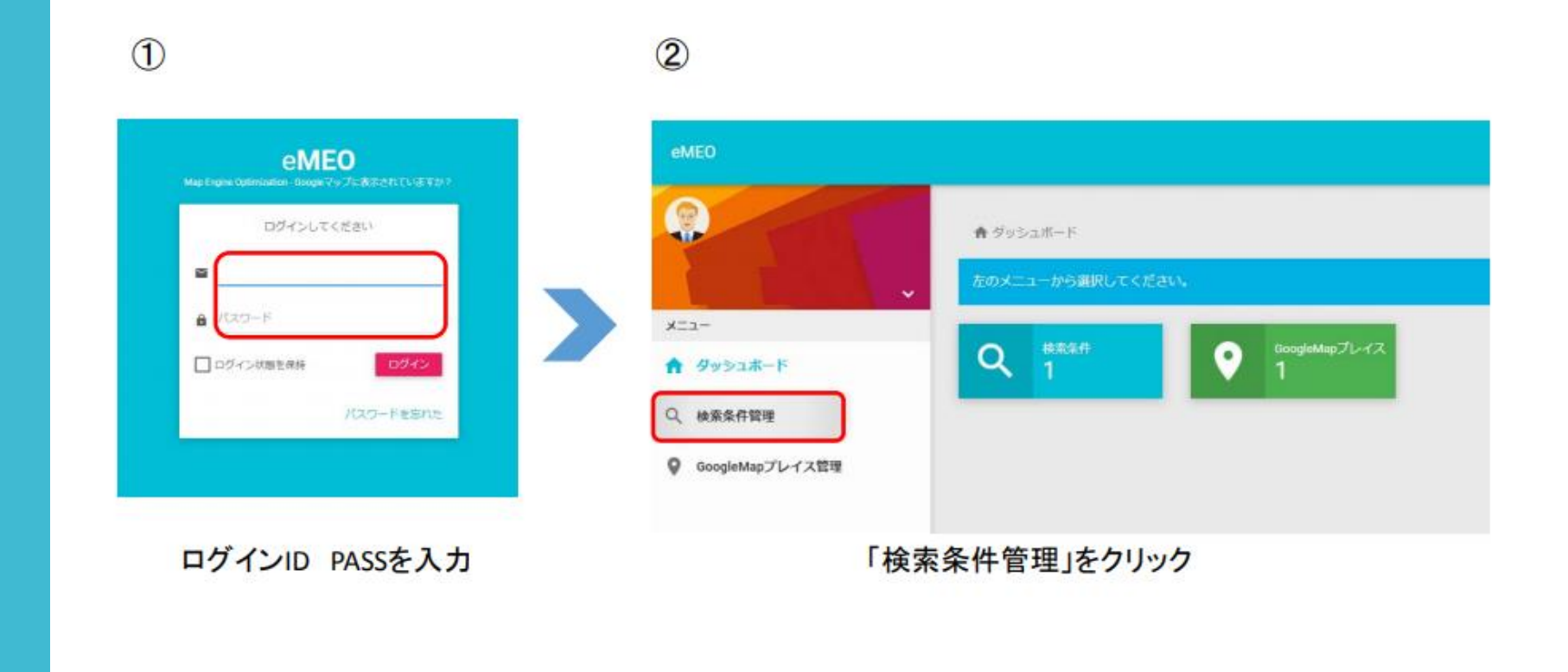

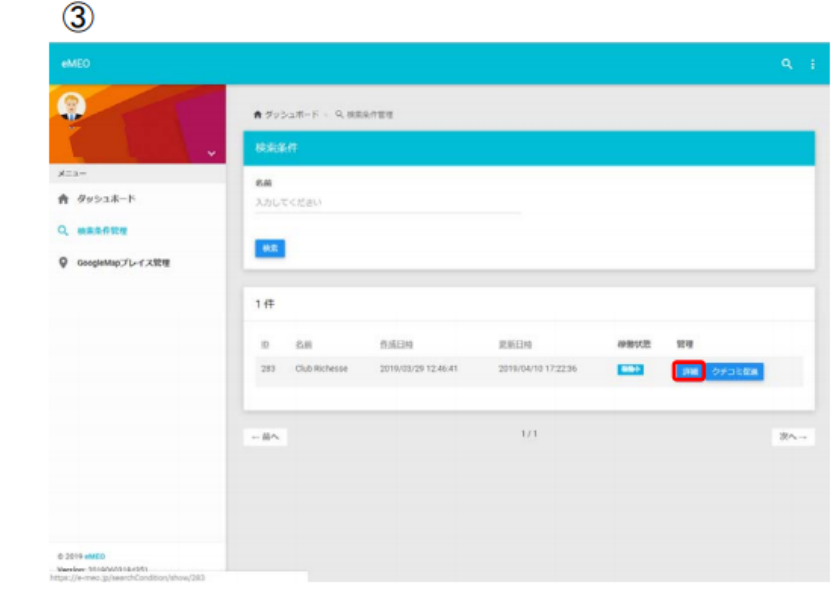

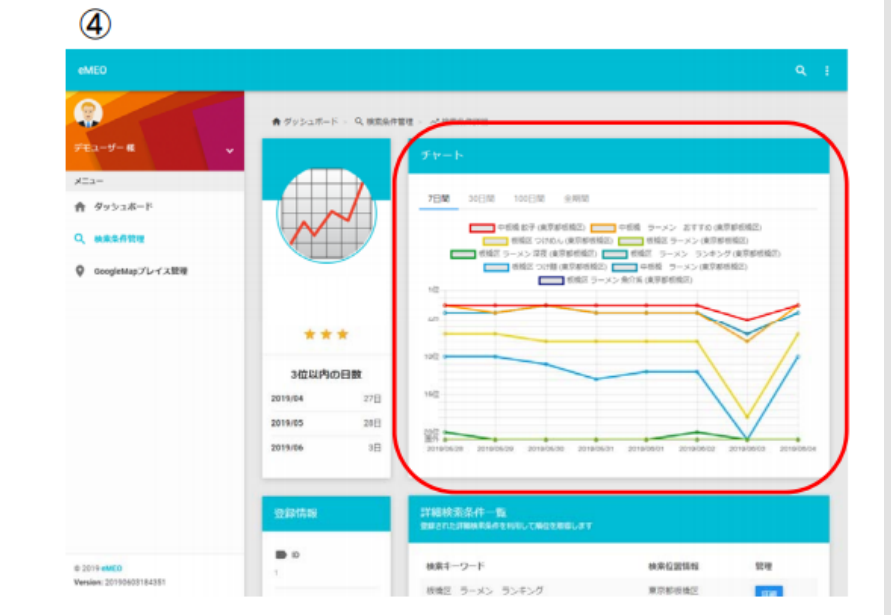

右側 管理メニュー 「詳細」をクリック

「チャート」部分で、各キーワード毎の検索表示順位を<br>確認できます。

## $\circledS$

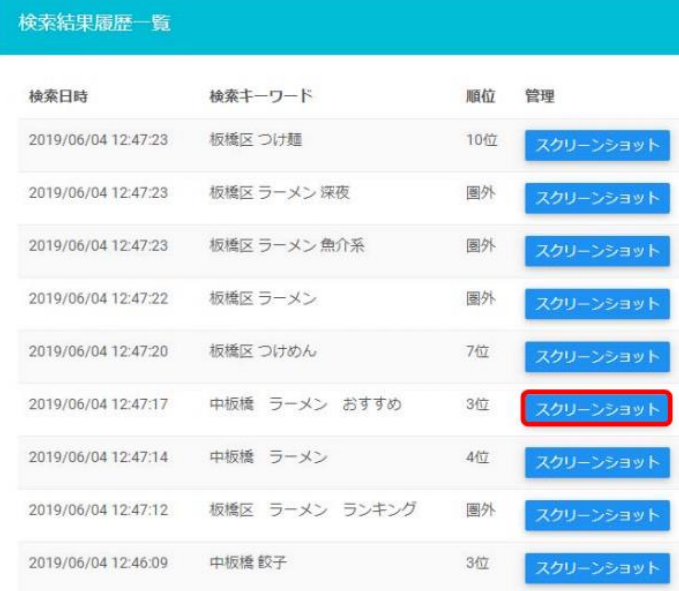

右側 下部へスクロールし「スクリーンショット」 をクリック

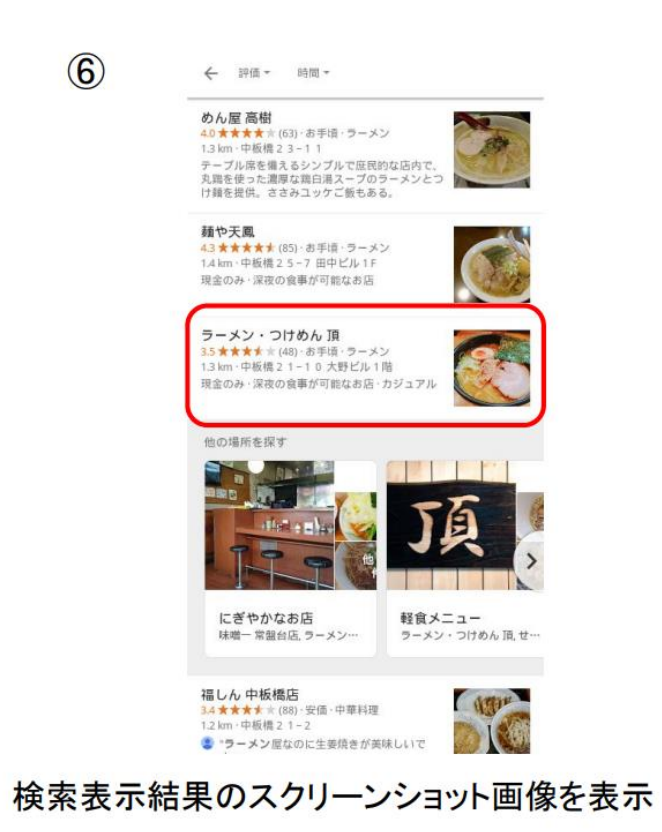

 $\odot$ 

ï